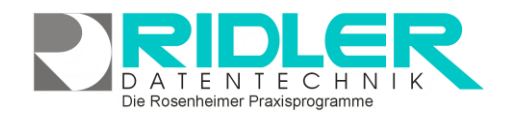

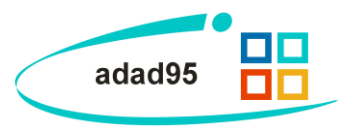

## **Rechnungslauf Mitgliederbeiträge:**

Unter dem Menüpunkt **Mitglieder**→**Mitgliederverträge**→**Rechnungslauf Mitgliederbeiträge**  können alle Mitgliedsrechnungen und, falls als Zahlungsart angegeben, die elektronischen Lastschriften für einen Abrechnungszeitraum erstellt werden.

## **Eingabefelder:**

**Mandant:** Auswahl des abzurechnenden Mandanten.

**Abrechnungsmonat:** Bei Verträgen mit monatlicher Zahlungsweise ist der Abrechnungszeitraum wie folgt festgelegt:

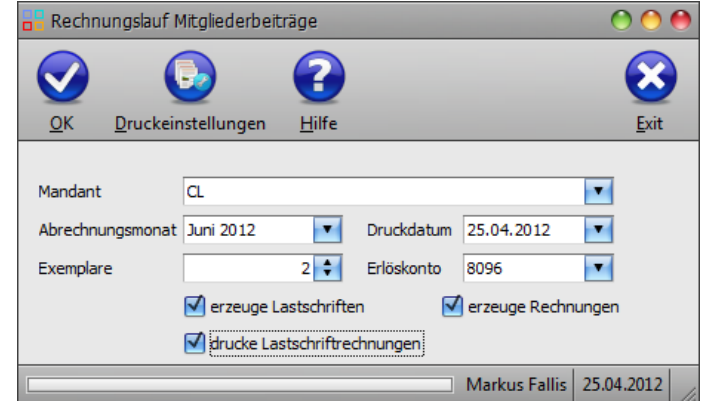

Es wird immer für einen vollen Kalendermonat im voraus abgerechnet. Der letzte beim Rechnungslauf berücksichtigte volle Monat ist der Monat in dem der Stichtag liegt. Wurde als Zahlungsbeginn nicht der Monatsanfang festgelegt, so erfolgt die Berechnung des ersten Monats tagesgenau bis zum Monatsende. Ab dem zweiten Monat wird dann der normale Monatsbeitrag erhoben. Endet der Vertrag nicht am Monatsende, so wird auch der letzte Monat tagesgenau abgerechnet.

Bei Verträgen mit halbjährlicher / jährlicher Zahlungsweise ist der Abrechnungszeitraum wie folgt festgelegt: Es wird immer für einen vollen in der Zahlungsweise festgelegten Zeitraum abgerechnet. Der letzte beim Rechnungslauf berücksichtigte Zeitraum ist der Zeitraum in dem der Stichtag liegt.

**Druckdatum:** Datum der Rechnungsstellung. Dieses Datum wird in der Mitgliederverwaltung in den Verträgen bei **Abrechnung** angegeben.

**Exemplare:** Anzahl der zu druckenden Exemplare pro Rechnung.

**Erlöskonto:** Das Konto, auf das in der **[Buchhaltung](BelegeBuchen.pdf)** gebucht wird.

In den **Auswahlboxen** kann markiert werden, welche Abrechnungsarten gebucht werden sollen bzw. ob zur Lastschrifterzeugung auch Rechnungen mit ausgedruckt werden.

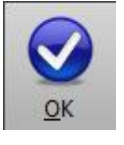

Klick auf die Schaltfläche **OK** bucht die Abrechnung und druckt die ausgewählten Rechnungen aus.

**Hinweis:** Um die Buchungsvorgänge einzeln zu kontrollieren oder zu stornieren, müssen in der **Buchhaltung** die entsprechenden Schritte durchgeführt werden.

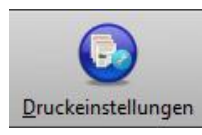

Mit Klick auf die Schaltfläche **Druckeinstellungen** können die [Druckvorlagen](Vorlagenauswahl.pdf) für die Rechnung oder Lastschrift geändert werden.

**Weitere relevante Dokumente:**

[Zurück zum Inhaltsverzeichnis](HilfeAufrufen.pdf) **[Buchhaltung](BelegeBuchen.pdf) [Mitarbeiterverwaltung](Mitarbeiterverwaltung.pdf)**